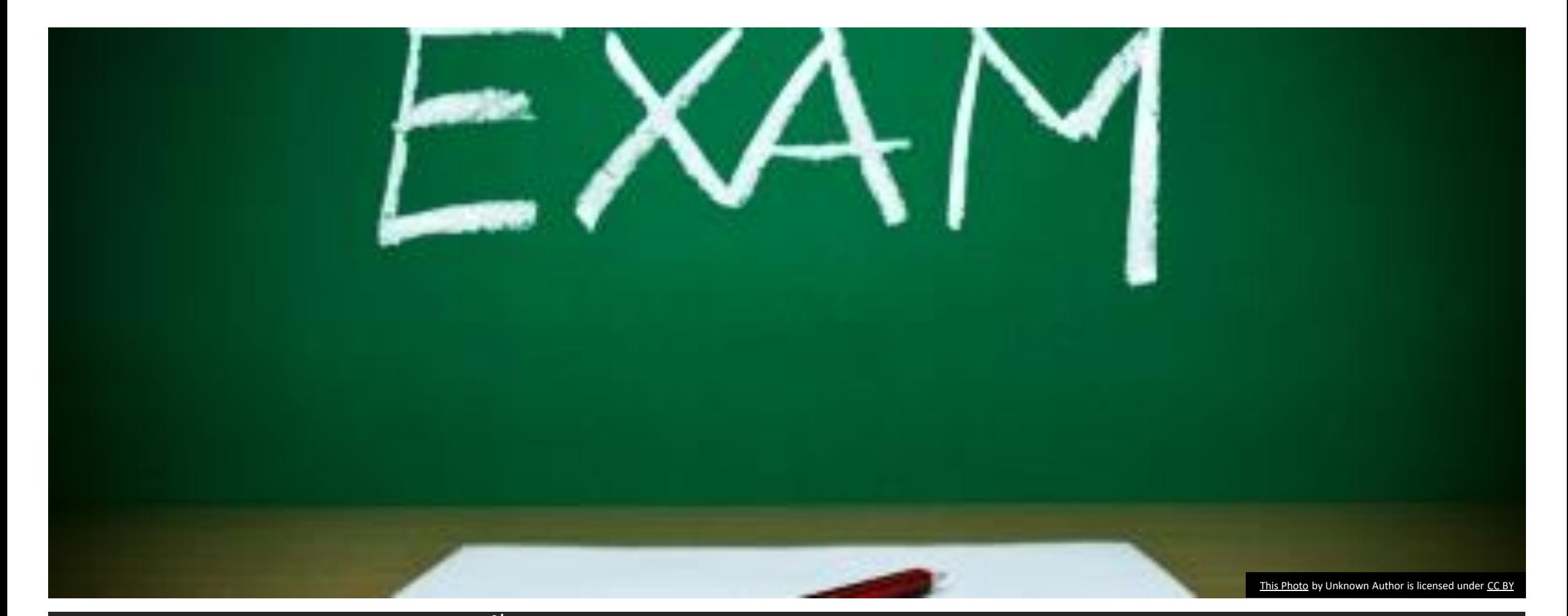

คำแนะนำขั้นตอนการทำข้อสอบ  $\overline{1}$  $\overline{\phantom{a}}$  $\overline{1}$ Basic Science Examination ผำ นweb site classmarker.com ่<br>.<br>.<br>.

## กรอก email address ที่ลงทะเบียน ไว้ และตั้ง password ่

### **Start**

Start  $\equiv$ 

Start  $\triangleright$ 

Log in and resume

**Resume** 

### **Create login details**

Register your details to ensure you can come back and log in and finish later if you wish.

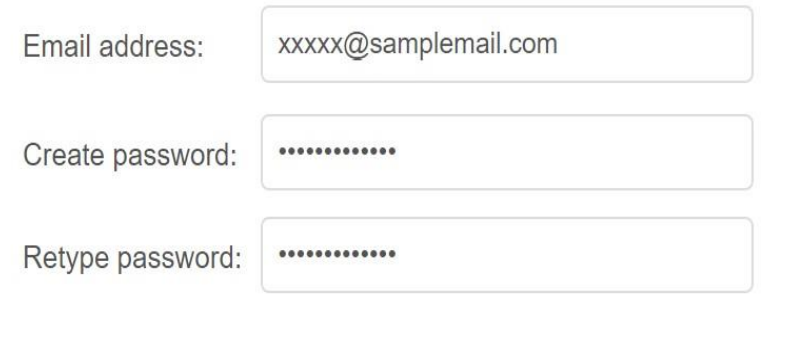

- ราชวิทยาลัยศัลยแพทย์ฯ จะส่ง link สำหรับทำ pretest ให้ และกรอกข้อมูลดังภาพ

- ในวันสอบ เมื่อเข้าห้องสอบ ผู้เข้าสอบจะพบหน้าที่ให้ กรอกข้อมูลดังภาพ ให้ผู้เข้าสอบใส่ Email address ที่**ตรงกับทล ี่ งทะเบย ี นไว ้ กับราชว ิ ทยาลัย** และสร้าง password ในช่อง Create password และ Retype password

- 1. เพื่อใช้ในกรณีที่มีเหตุสุดวิสัยเช่น การเชื่อมต่อ Internet มีปัญหา หรือคอมพิวเตอร์มีปัญหา ระหว่างสอบ จะใช้  $\boldsymbol{\mathsf{email}}$  และ <code>password</code> ที่ กรอกไว้ในขั้นตอนนี้เพื่อเข้าท าข้อสอบต่อได้
- 2. Password เป็นการสร้างใหม่ ไม่จำเป็นต้องเป็น password เดียวกับ email

# **Example for BS RCST**

Please type in the password given to you to take this online test.

Note: This is not the password you just registered with your email address. It is a password that should have been given to you to gain access here.

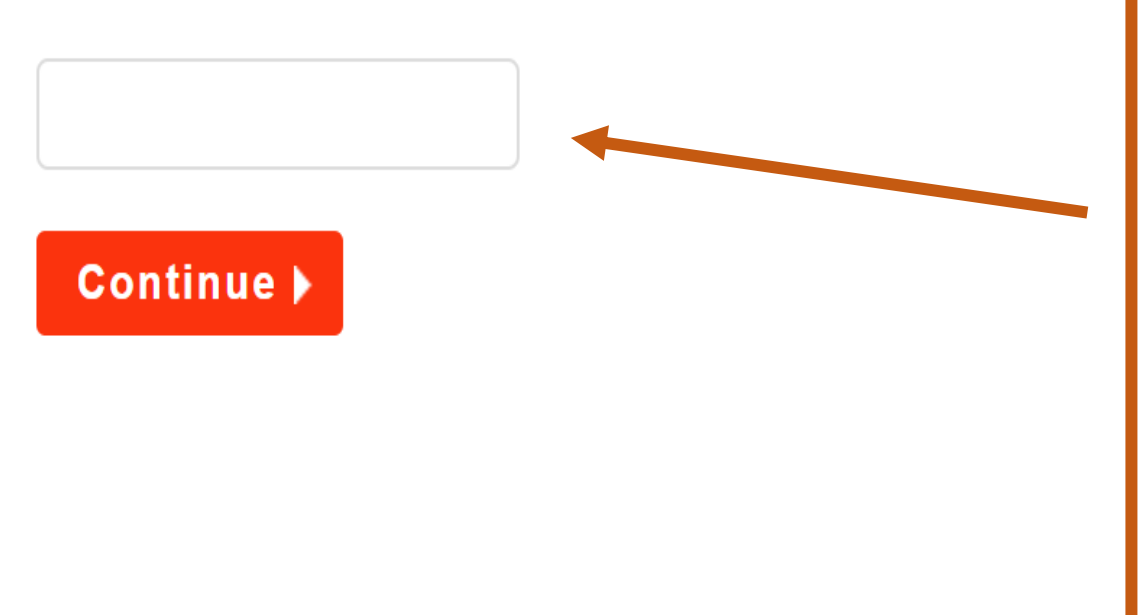

# ี ใส่รหัสเพื่อทำการสอบ

- ้ ในการทำ pretest ให้คลิก link ที่ราชวิทยาลัย ศัลยแพทย์ฯ ส่งให้ และใส่ password ว่า example
- ในวันสอบจะได้รหัสท าข้อสอบจากกรรมการแต่ละ สนามสอบ

#### **Example for BS RCST**

#### First name

\* Enter first name

Setthabutr

Last name

\* Enter last name

Eaupanitcharoen

**Email address** 

xxxx@samplemail.com

รหัสประจำตัวสอบ

\* Enter details

9999999

ี่สถาบันฝึกอบรมในปัจจุบัน (ถ้ายังไม่เข้าเริ่มการเรียนในสถาบันฝึกอบรม กรณา เลือก "ยังไม่เข้าการฝึกอบรม")

\* Enter details

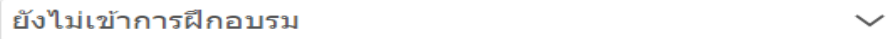

สาขาการฝึกอบรม

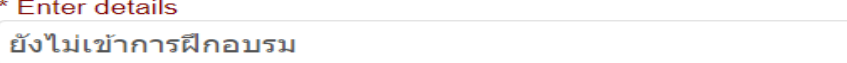

 $\checkmark$ 

 $\checkmark$ 

 $\checkmark$ 

ชั้นปี

\* Enter details

ยังไม่เข้าการฝึกอบรม

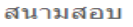

\* Enter details

รพ.มหาราชนครราชสีมา

- กรอกข้อมูลของผู้เข้าสอบ โดยใส่ชื่อ และนามสกุล <mark>เป็นภาษาอังกฤษ</mark> รวมทั้ง email โดยใส่ให้ตรงกับที่ ลงทะเบียนสอบไว้กับราชวิทยาลัย
- หัวข้อ "สถาบันฝึกอบรมในปัจจุบัน" กรณีที่ยังไม่เริ่มเข้าสถาบันฝึกอบรม ให้เลือก "ยังไม่เข้าการฝึกอบรม"

## **ClassMarker**

## ีการสอบพื้นฐานศัลยศาสตร์

#### ีข้อสอบวิทยาศาสคร์พื้นฐานราชวิทยาลัยศัลยแพทย์แห่งประเทศไทย

- จำนวนข้อสอบ 150 ข้อต่อชด 1 ข้อต่อ 1 หน้า
- เวลาทำข้อสอบ 180 นาที (เวลาสอบ 09:00-12:00)
- ∙ ขณะทำข้อสอบ ไม่อนุญาตให้ย่อหน้าจอ, ใช่โปรแกรมเครื่องคิดเลข และสลับไปเปิดหน้าจออื่นๆที่ ี่ ไม่ใช่ชุดข้อสอบ หากเกิดขึ้นกรรมการอาจพิจารณาว่าเป็นการทจริตสอบได้
- เมื่อทำข้อสอบเสร็จ กด "Finish now" และ ยืนยันอีกครั้งโดยปุ่ม "Confirm finish now"
- ราชวิทยาลัยฯจะแจ้งคะแนนสอบ และผลการสอบให้ท่านทราบภายหลัง
- การคัดลอกข้อสอบหรือส่วนหนึ่งส่วนใดของข้อสอบ ถ่ายภาพ capture หน้าจอ โดยวิธีการใดๆ ้ก็ตาม หากตรวจพบในระหว่างสอบ หรือหลังการสอบ จะพิจารณาให้ผลการสอบของผ้เข้าสอบดัง ึกล่าวเป็นโมฆะ และอาจพิจารณาการดำเนินการทางกฎหมาย
- ถ้าหากมีปัญหาเกี่ยวกับการเชื่อมต่อ internet หรือ computer ขัดข้องให้ยกมือแจ้งกรรมการคม สอบ
- กรณีการเชื่อมต่อมีปัญหา หรือ computer ขัดข้อง สามารถ log in โดยใช้ email และ password ที่ท่านตั้งไว้ก่อนเริ่มทำข้อสอบ

## หลังจากอ่านคำอธิบายการสอบ ให้รอสัญญานเริ่มสอบจาก ึกรรมการคุมสอบก่อนกด Start

้อ่านคำอธิบายการทำข้อสอบ และ ยังไม่กด "Start" จนกว่า กรรมการในสนามสอบให้สัญญาน เริ่มทำข้อสอบ

**Previous** 

**Continue** 

# เวลาที่เหลือโดยประมาณ**Example for BS RCST 4 Time left: 0:09:38** Setthabutr Eaupanitcharoen Question 1 of 5 Which of the following is the proper site for needle decompression for adult traumatic tension pneumothorax?  $\bigcirc$  A. second intercostal space at midclavicular line  $\bigcirc$ B. second intercostal space anterior to the midaxillary line  $\circ$  C. 4th to 5th intercostal space midclavicular line ◯ **D.** 4th to 5th intercostal space anterior to the midaxillary line **E.** 6th intercostal space anterior to the midaxillary line  $\bigcirc$ **Clear selection**

ให้เลือกคำตอบที่ ถูกต้องเพียงข้อเดียว และกด Next เพื่อ ท าข้อถัดไป

#### **Example for BS RCST**

#### **■** See all questions

**4 Time left: 0:09:38** 

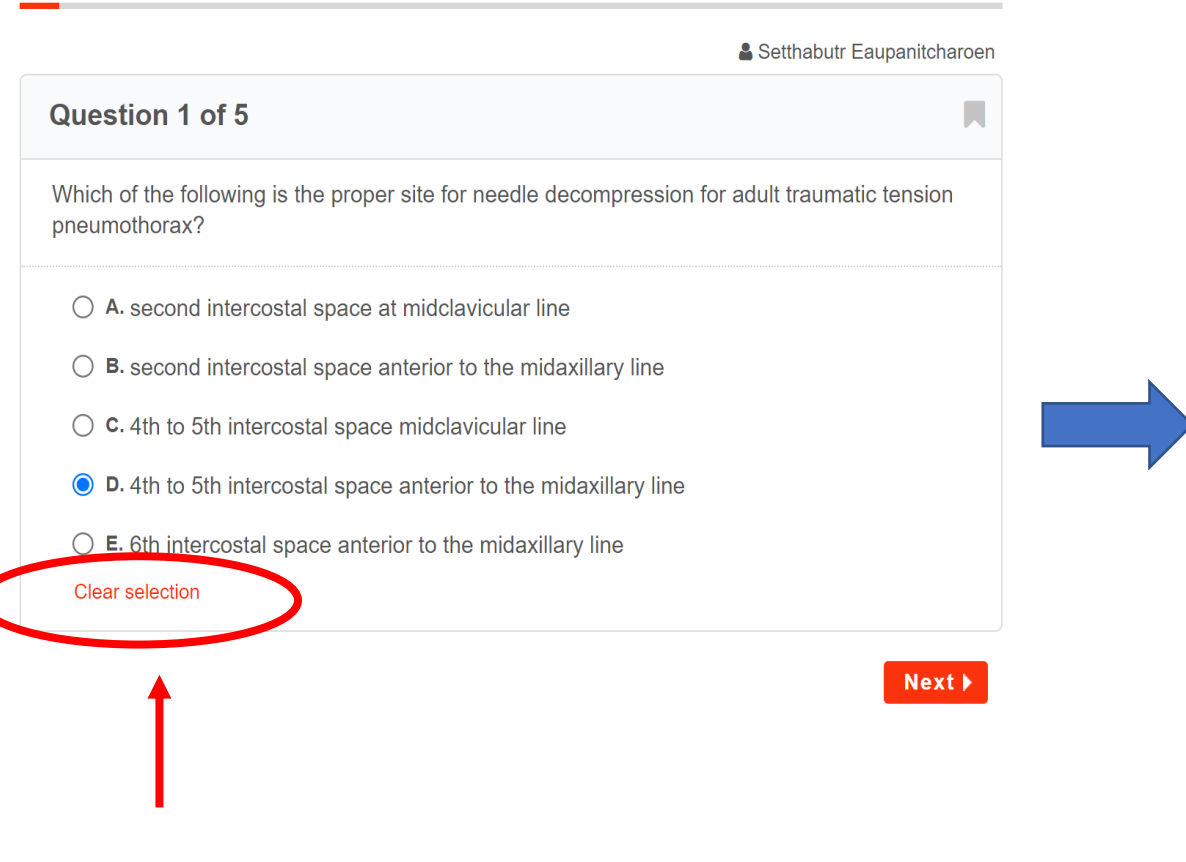

#### **Example for BS RCST**

#### i≡ See all questions

**① Time left: 0:05:55** 

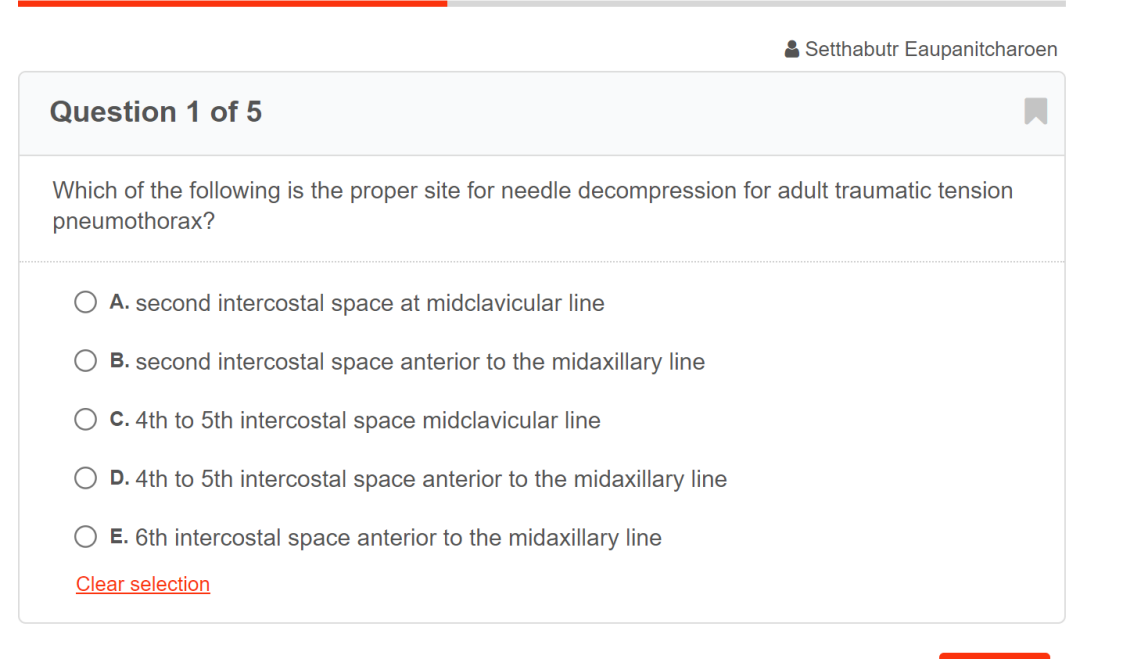

 $Next$ 

ถ้าต้องการยกเลิกคำตอบในข้อ นั้นให้เลือก "clear

selection"

## **Example for BS RCST** i≡ See all questions **@ Time left: 0:00:06** Setthabutr Eaupanitcharger Question 5 of 5 Which artery provides blood supply to the gallbladder?  $\bigcirc$  A. Cystic artery  $\bigcirc$  **B.** Superior mesenteric artery  $\bigcirc$  C. Right gastric artery  $\bigcirc$  D. Inferior mesenteric artery  $\bigcirc$  E. Splenic artery **Clear selection**

**IPrevious** 

กรณีที่ยังไม่แน่ใจคำตอบ และ ้ต้องการกลับมาทบทวน ค าตอบภายหลัง ให้กดปุ่ ม bookmark จากสีเทา จะ เปลี่ยนเป็นสีหลือง และ สามารถดูข้อที่ bookmark ไว้ได้จากปุ่ม "see all question"

**Finish now** 

## **Example for BS RCST ■** See all questions

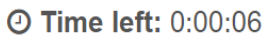

Setthabutr Eaupanitcharoen

### **Question 5 of 5**

Which artery provides blood supply to the gallbladder?

 $\bigcirc$  A. Cystic artery

- $\bigcirc$  **B.** Superior mesenteric artery
- **C.** Right gastric artery  $\bigcirc$
- $\bigcirc$  D. Inferior mesenteric artery
- $\bigcirc$  E. Splenic artery

**Clear selection** 

#### *<u>APrevious</u>*

See all question เพื่อ ดูว่าข้อไหนที่ยังไม่ได้ตอบ และข้อไหนที่ bookmark ไว้เพื่อกลับมาทำภายหลัง

**Finish now** 

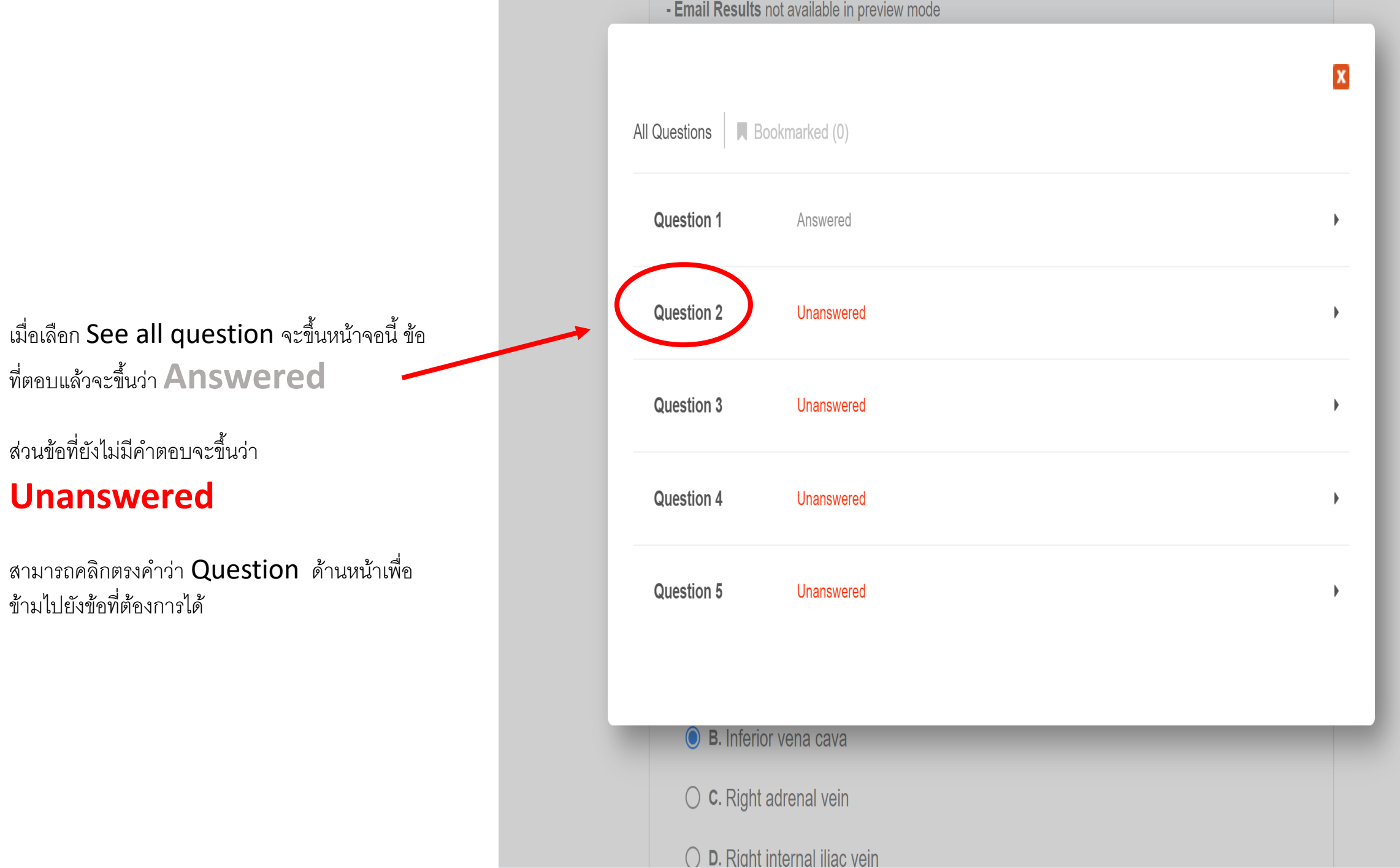

ข้อที่ Bookmarked ไว้ จะขึ้นสัญญลักษณ์สีเหลือง ด้านหน้า สามารถเลือกเพื่อ กลับไปแก้ไขคำตอบได้

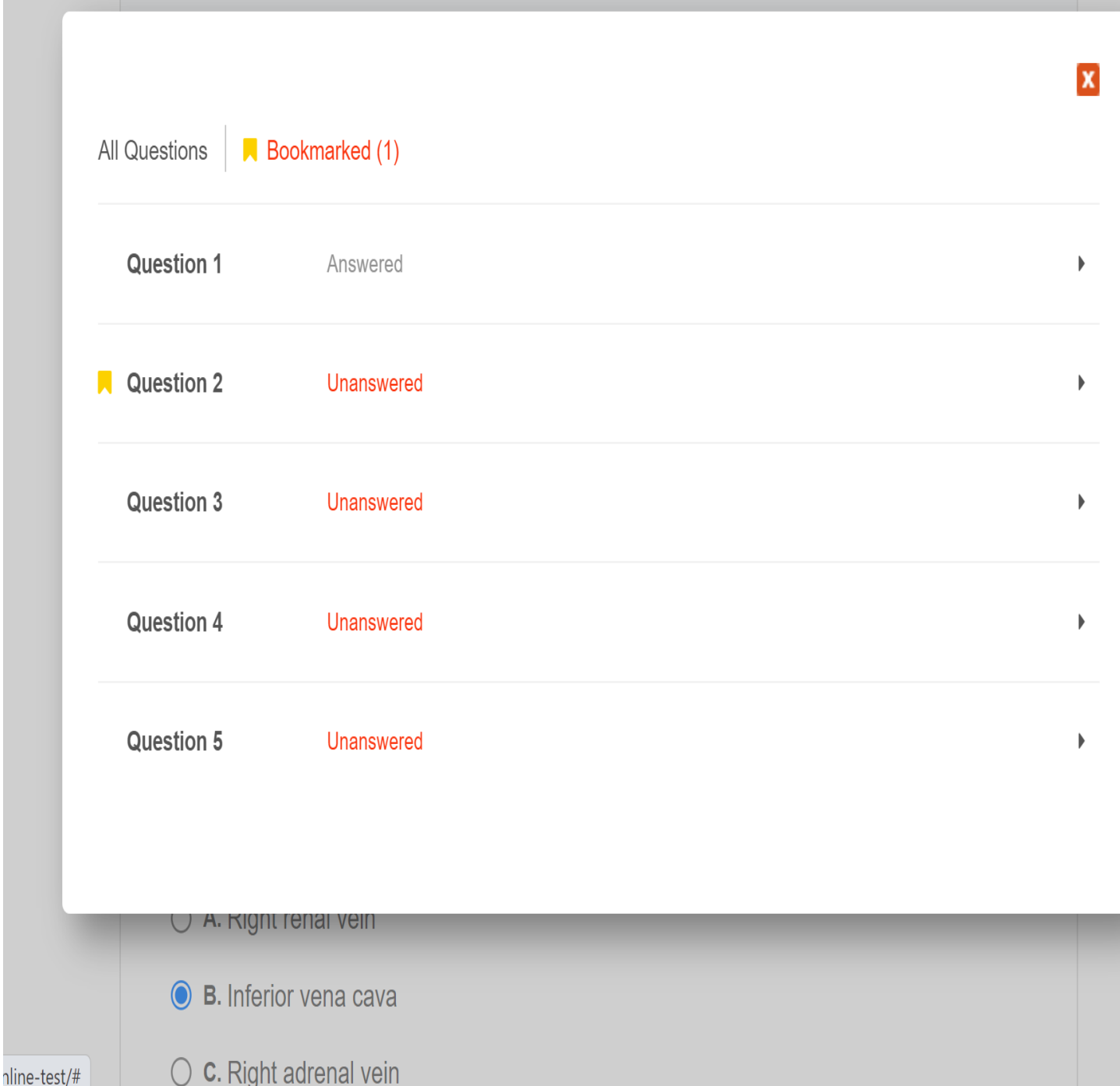

## **Question 5 of 5**

Which artery provides blood supply to the gallbladder?

A. Cystic artery

**B.** Superior mesenteric artery  $\bigcirc$ 

**c.** Right gastric artery  $\bigcirc$ 

D. Inferior mesenteric artery  $\bigcirc$ 

E. Splenic artery  $\bigcirc$ 

**Clear selection** 

**Finish now** 

้เมื่อตรวจสอบคำตอบทุกข้อแล้ว และ ้ต้องการสิ้นสุดการสอบ ให้เลือก Finish **now** ที่อยู่ในหน้าคำถาม หน้าสุดท้าน

## **Question 5 of 5**

Which artery provides blood supply to the gallbladder?

A. Cystic artery

 $\bigcirc$  **B.** Superior mesenteric artery

 $\circ$  C. Right gastric artery

 $\bigcirc$  D. Inferior mesenteric artery

 $\bigcirc$  E. Splenic artery

**Clear selection** 

จากนั้นระบบจะให้กดยืนยันอีกครั้ง ถ้า ต้องการสิ้นสุดการสอบ ให้คลิกที่ Confirm finish now

หลังจากกดแล้วท่านจะไม่สามารถเข้า ไปแก้ไขคำตอบได้อีก ถือว่าเป็นการ สิ้นสุดการสอบชุดนี้

**Confirm finish now** 

## เมื่อสิ้นสุดการสอบจะปรากฎหน้านี้ คะแนนสอบ และผลการสอบ ่  $\overline{\mathbf{S}}$ จะแจ้งให้ภำยหลังกำรประชุมพิจำรณำข้อสอบ

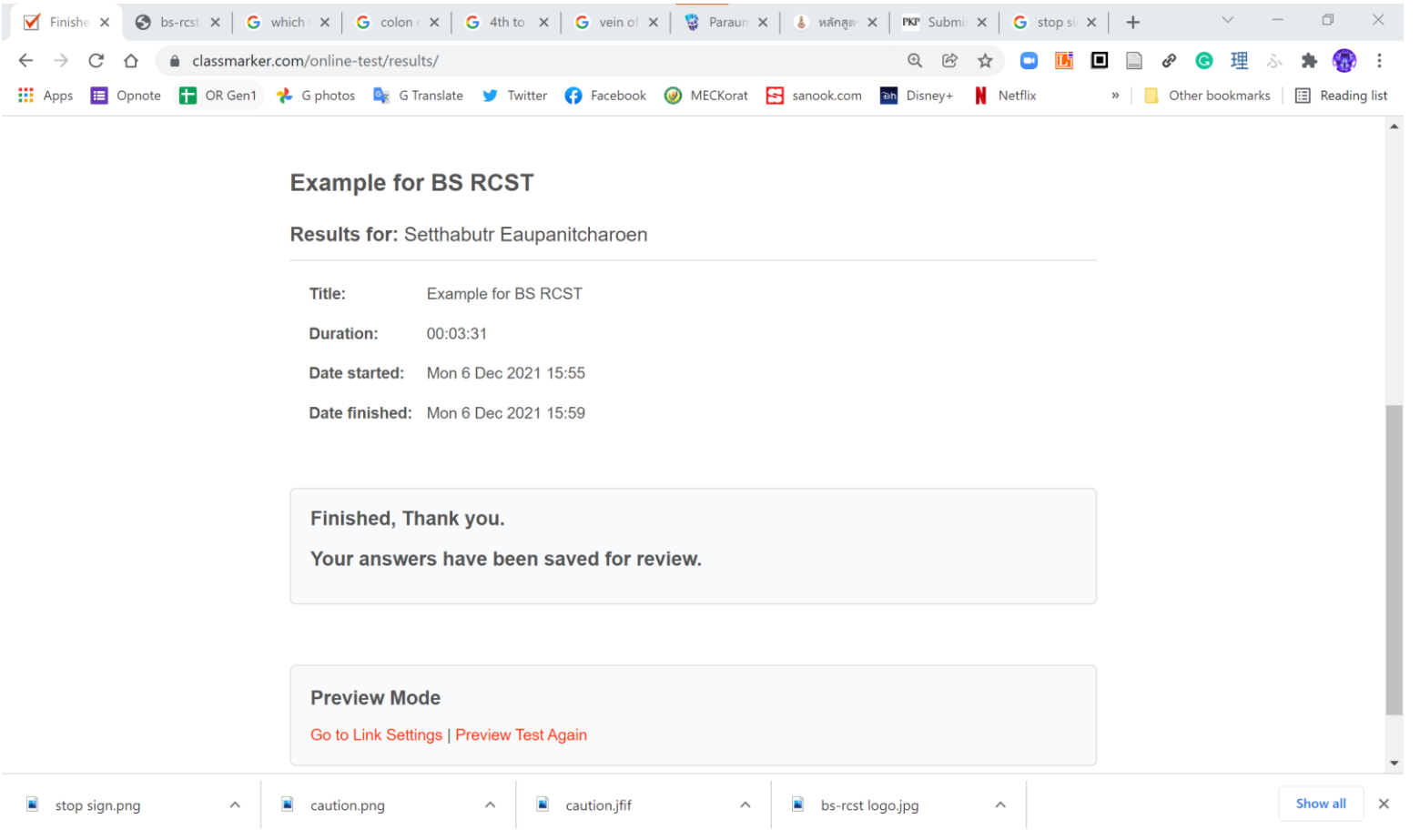

## Question 1 of 5

After resection of a non-metastatic colon cancer patient. The pathology reported: "Adenocarcinoma moderately differentiated invaded to the serosa, There was metastasis to 1 out of 20 pericolic lymph nodes."

What is the colon cancer staging of this patient?

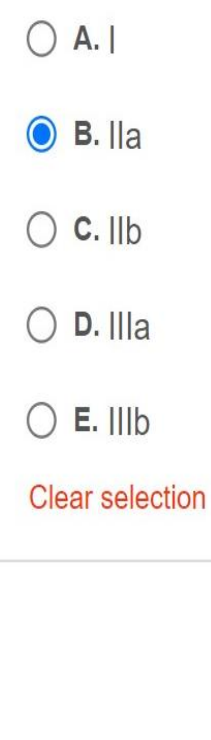

ในการสอบจริงไม่แนะนำให้คลิก ที่ Save and finish later เนื่องจากจะเป็นการคคกจากการ สอบ และต้องเสียเวลา log in เข้ามาใหม่ ทำให้ผู้เข้าสอบเสียเวลา ในการทำขัดสุดบ

Next >

**Save and finish later** 

**Start Resume** Log in and resume Start  $\equiv$ 

#### **Create login details**

Register your details to ensure you can come back and log in and finish later if you wish.

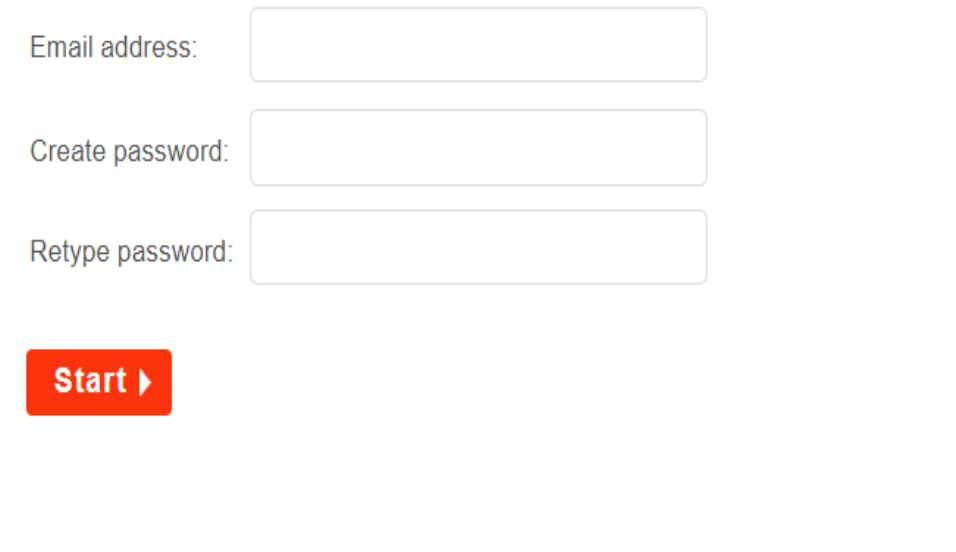

กรณีการเชื่อมต่อ Internet มี ปัญหา หรือ computer มีปัญหา ้ต้องเปลี่ยนเครื่อง ผู้เข้าสอบสามารถ เข้าทำข้อสอบต่อจากเดิมได้ โดย อาจารย์ผู้คุมสอบจะเปิด link ข้อสอบ และให้เลือก Log in and resume

**Start** 

Start  $\equiv$ 

**Resume** 

Log in and resume

### Log in to resume

If you have an attempt in progress, you can log in to continue here.

Password:

Email address:

Resume  $\blacktriangleright$ 

I have forgotten my password

ให้ใส Email address ีและ password ที่กรอกไว้ |<br>|ในตอนแรกเพื่อทำข้อสอบต่อ